## Parent Portal - The Dashboard

Last Modified on 06/05/2019 8:44 pm EDT

When a parent logs into their Portal they will land on the Dashboard. What they see on the Dashboard is controlled with your **Parent Portal Settings**.

## Parent Portal Login Message

The Parent Portal Login Message is a private message sent to a specific family (Family record > Misc tab > Parent Portal Login Message). This message will appear on the Dashboard until the Portal Message Expiration Date has been reached. See Send a Private Message to a Specific Family's Parent Portalfor full details.

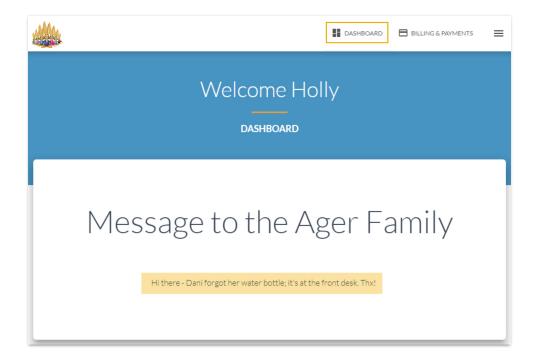

## **Current Balance**

When the Show Balance checkbox is selected in the Parent Portal Settings > Fees & Payments section, the family's current account balance will be displayed along with details of their last payment. This will appear below any private message that may exist for the family.

## My Schedule

If you have opted to display the Classes tab in your Parent Portal Settings the *My Schedule* section will display on the Dashboard. Class cards show details for the classes the students are enrolled in. Which information is included in those cards is controlled by the *My Classes* section of Parent Portal Settings. Makeup or Waitlist classes are listed separately.

A link to the students provides quick access to their contact details, and depending on your Parent Portal Settings, to enrollment, absence, and skills information.

The **Print** button located in *My Schedule* will print a class schedule for all students in the family, sorted by class meeting days.

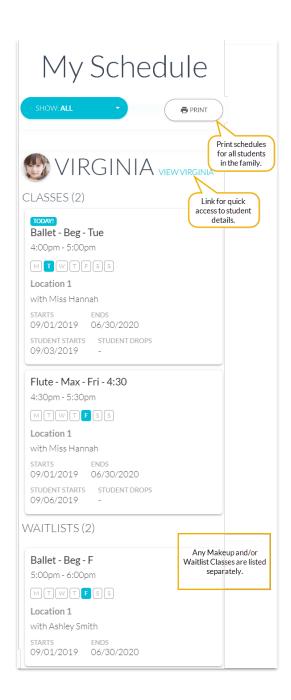